# Tank Supervisor Library

### Developer's Guide: using BhiLibTank in an e!COCKPIT project

The following sections provide detailed instructions for creating a simple e!COCKPIT program which uses the tank supervisor library.

### **Contents**

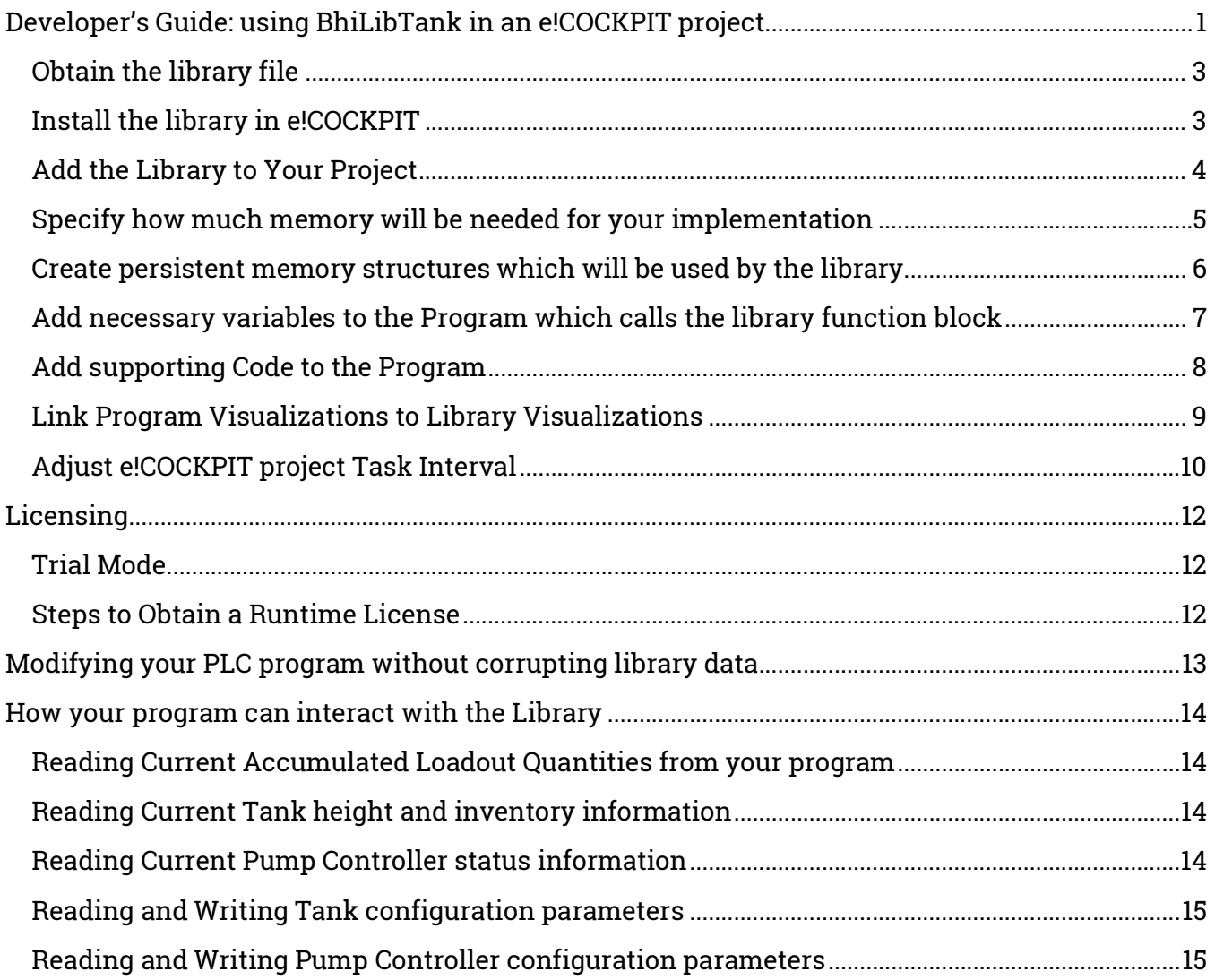

### Obtain the library file

Request the appropriate BhiLibTank.compiled-library from www.Beyond-HMI.com.

#### Install the library in e!COCKPIT

- Open any project in e!COCKPIT
- Navigate to a Library Manager

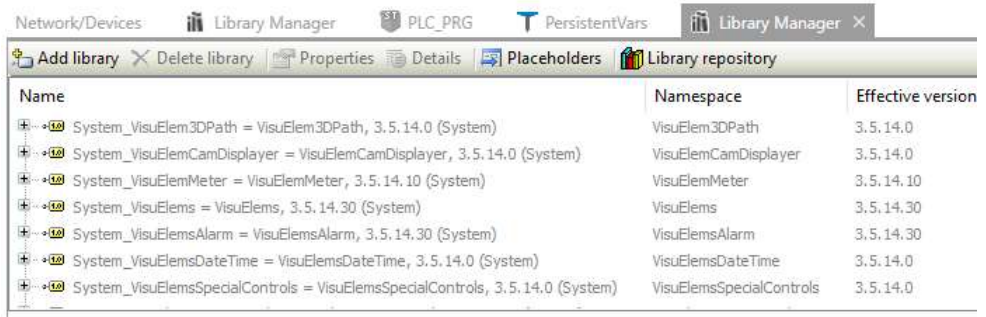

#### • Select Library Repository

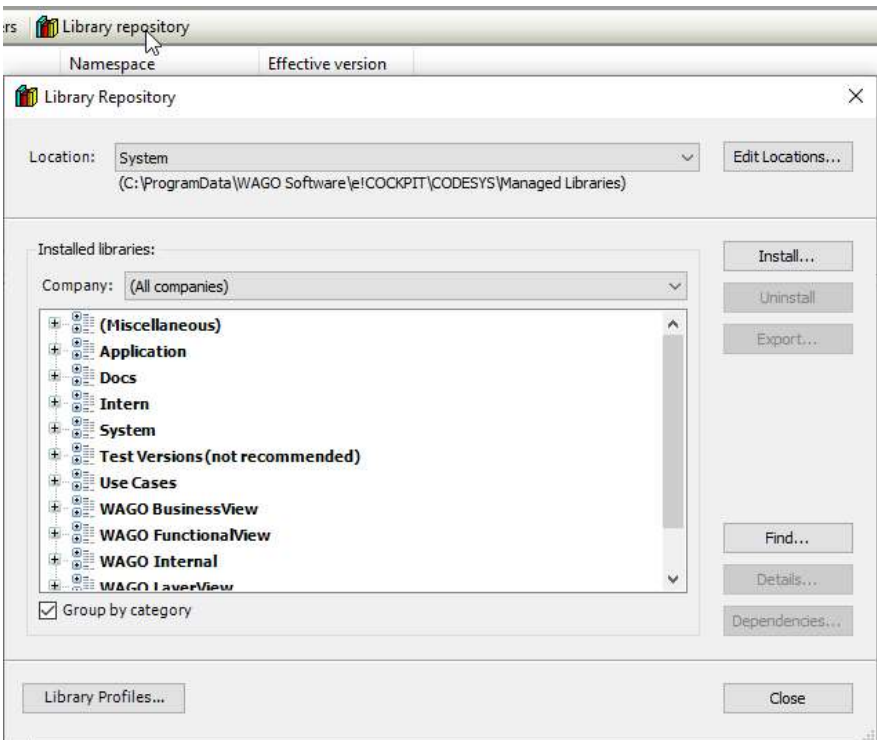

- Select Install..
- Navigate to the downloaded library file and click on Open.
- Verify that the library was installed in the Miscellaneous section

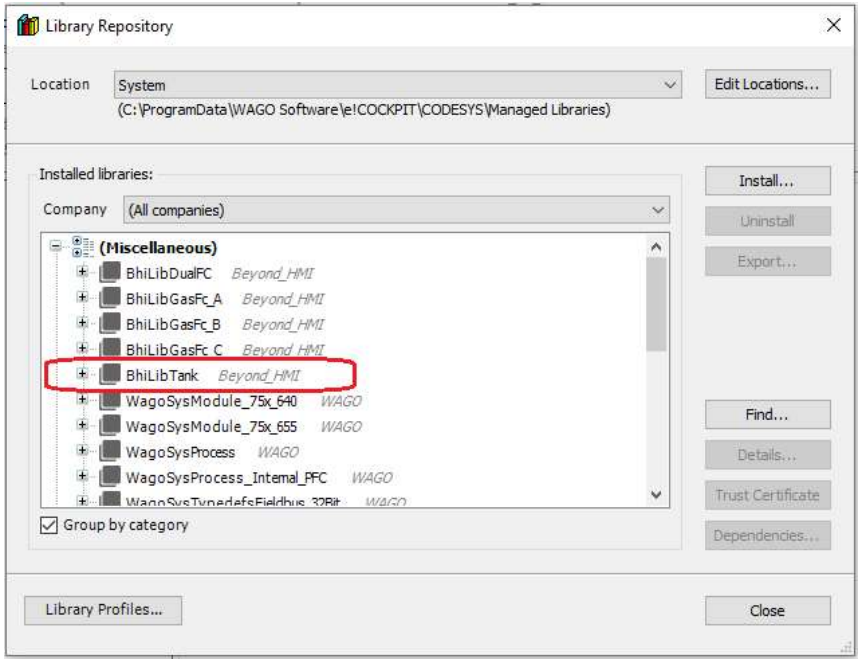

#### Add the Library to Your Project

- Create a project and designate the Device(s) in the project.
- Navigate to a Library Manager

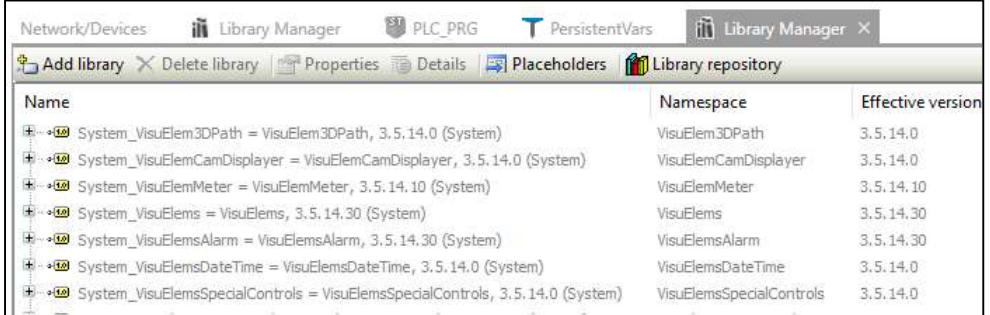

### Select Add Library

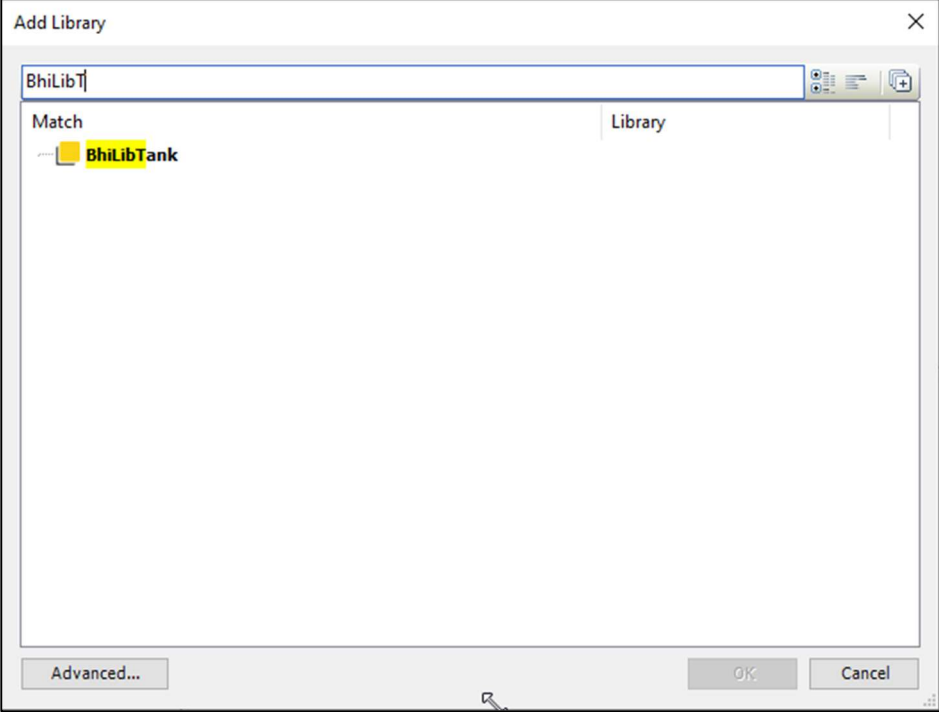

Start typing the library name until the library appears in bold text

Select the Library and select OK.

#### Specify how much memory will be needed for your implementation

The BhiLibTank library can support from 1 to 254 tanks and from 1 to 254 pump controllers. Each one of these entities occupies a certain amount of persistent memory and a certain amount of volatile memory. For efficient memory utilization, the host PLC program (your program) must specify the number of instances of each entity type. Select these quantities carefully – so PLC memory is not wasted.

Also, depending upon how you will use strapping tables and how many strapping table you will use, you will need to specify some quantities to indicate ho much memory the library will allocate for tank strapping table data.

Good coding practices suggest that these quantities should be specified as global constants. However, this is not strictly required. The code sample below shows how these global constants might be declared.

```
/{attribute 'qualified_only'} 
VAR_GLOBAL CONSTANT 
     NUM TANKS : BYTE := 3;
     NUM PUMP CONTROLLERS : BYTE := 2;
     NUM STRAPPING TABLES : BYTE := 2;
     NUM STRAPPING DETAILS : UINT := 1024;
END_VAR
```
The table below provides some description of the constants declared in the sample above and their usage:

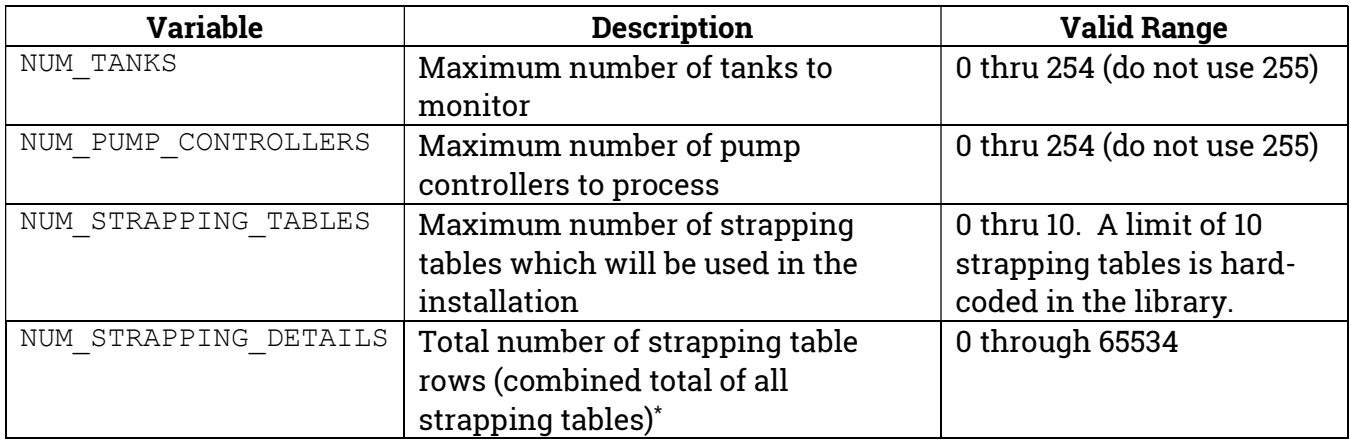

 A strapping table "row" is a pair of (tank height, tank volume). Regardless of number of strapping tables used, all "rows" are stored in a common list. For example, if you have one table with only 10 rows and second table with 300 rows and a third table with 400 rows, you only need to allocate a total of 710 rows. It is good practice to round up, so the recommended setting for this case would be "NUM STRAPPING DETAILS : UINT  $:= 1024;$ ".

#### Create persistent memory structures which will be used by the library

The library needs some of its data structures to persist – even when the PLC program is loaded or the power to the PLC is cycled. Your program needs to allocated memory which will hold these structures and will also be maintained by the PLC in a persistent state.

If one has not already been created, add a Persistent Variables Object to the Project

Add the following declarations to the persistent memory area (Copy these lines into the e!COCKPIT window):

VAR\_GLOBAL PERSISTENT RETAIN

host memArea : ARRAY[0..(NUM\_TANKS \* (SIZEOF(TankConfig) + SIZEOF(TankAccums))) + (NUM\_PUMP\_CONTROLLERS \* SIZEOF(PumpControllerConfig)) + (64)] OF BYTE; END\_VAR

> Note that in the example above, global constants are used for some of the quantities. See the previous section for details about the meaning of these constants. Literal number could be used – if desired.

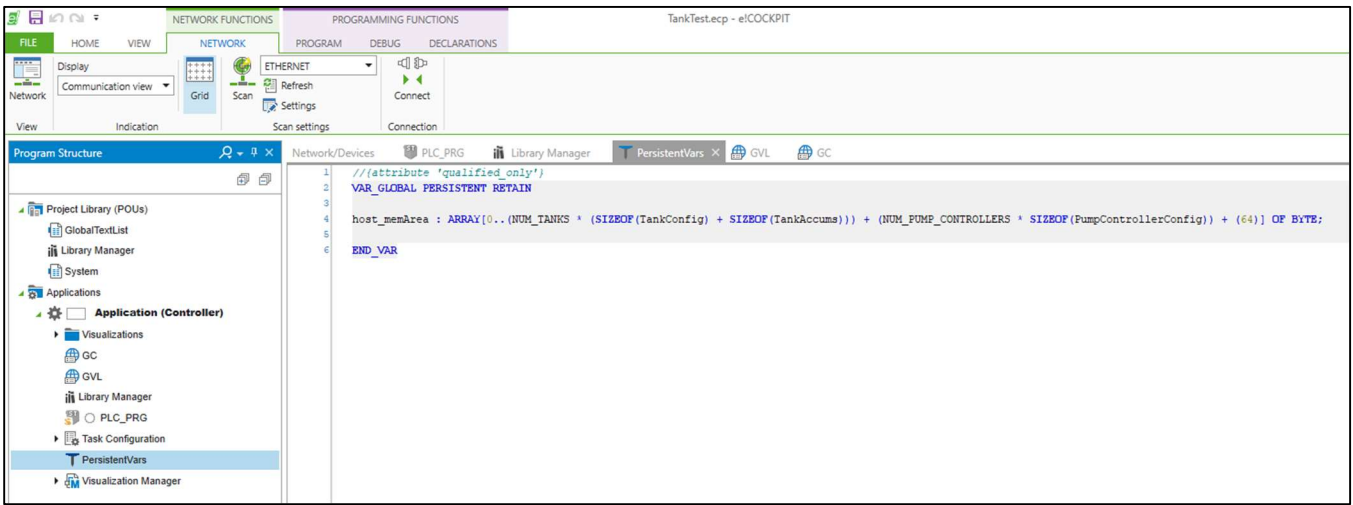

### Add necessary variables to the Program which calls the library function block

The following global variables must be declared:

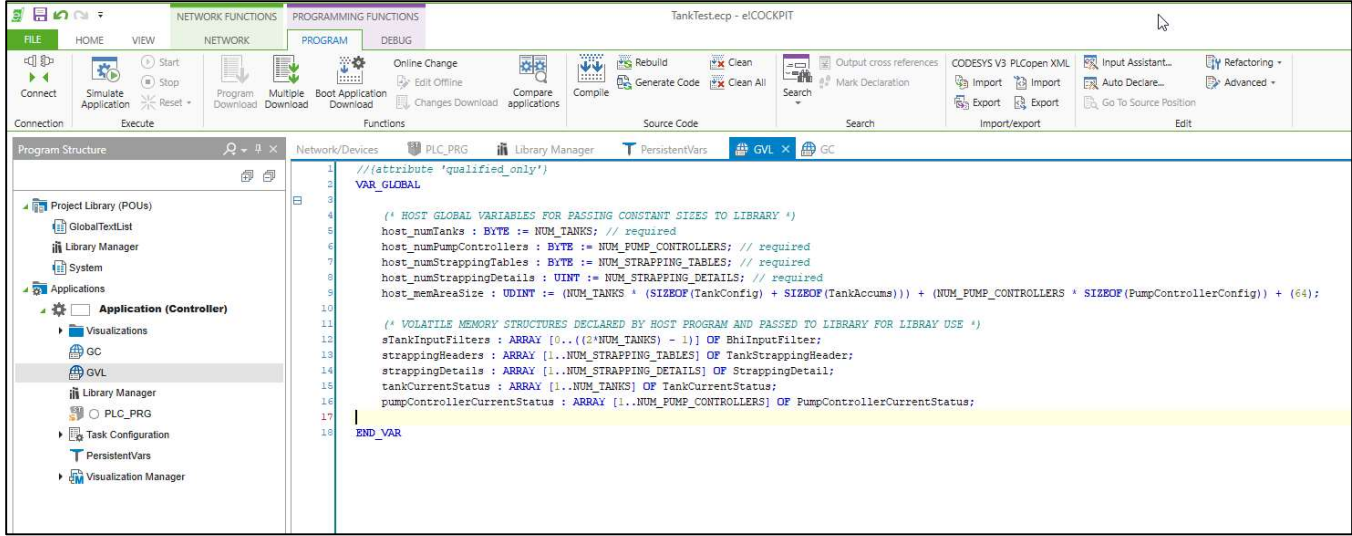

#### //{attribute 'qualified\_only'} VAR\_GLOBAL

```
 (* HOST GLOBAL VARIABLES FOR PASSING CONSTANT SIZES TO LIBRARY *) 
     host numTanks : BYTE := NUM TANKS; // required
     host_numPumpControllers : BYTE := NUM_PUMP_CONTROLLERS; // required
     host numStrappingTables : BYTE := NUM STRAPPING TABLES; // required
     host numStrappingDetails : UINT := NUM STRAPPING DETAILS; // required
     host memAreaSize : UDINT := (NUM_TANKS * (SIZEOF(TankConfig) +
SIZEOF(TankAccums))) + (NUM_PUMP_CONTROLLERS * SIZEOF(PumpControllerConfig)) +
(64);
```
 (\* VOLATILE MEMORY STRUCTURES DECLARED BY HOST PROGRAM AND PASSED TO LIBRARY FOR LIBRAY USE \*)

sTankInputFilters : ARRAY [0..((2\*NUM\_TANKS) - 1)] OF BhiInputFilter;

```
strappingHeaders : ARRAY [1..NUM STRAPPING TABLES] OF TankStrappingHeader;
      strappingDetails : ARRAY [1..NUM_STRAPPING_DETAILS] OF StrappingDetail;
      tankCurrentStatus : ARRAY [1..NUM TANKS] OF TankCurrentStatus;
       pumpControllerCurrentStatus : ARRAY [1..NUM_PUMP_CONTROLLERS] OF 
PumpControllerCurrentStatus;
```
END\_VAR

#### Add supporting Code to the Program

The following illustrates how the library can be used with a Structured Text Program.

```
PROGRAM PLC_PRG 
VAR 
       ///////////////////////////////////////////////////////////////////// 
       // THIS VARIABLE IS USED TO CONTROL THE FLOW OF THE MAIN PROGRAM 
       // ON FIRST TASK CYCLE, CERTAIN INITIALIZATION/HOUSEKEEPING TASKS MUST BE 
DONE - JUST ONCE 
       ///////////////////////////////////////////////////////////////////// 
       xIsInitialized : BOOL := FALSE;
```
 ///////////////////////////////////////////////////////////////////// // YOU MUST DECLARE AN INSTANCE OF THE TankTwin FUNCTION BLOCK /////////////////////////////////////////////////////////////////////

theTankManager : TankTwin;

END\_VAR

IF (xIsInitialized) THEN

```
 /////////////////////////////////////////////////////////////////////////////
// 
       // AFTER INITIALIZATION (one time), PERFORM THIS CYCLE OF CALLS TO THE
```
**LIBRARY** 

 ///////////////////////////////////////////////////////////////////////////// /

 // for each tank, your code needs to interact with the I/O or network and get the latest values from tank gaugers

 // the example below shows how to update the library for tank 3 with the latest values (tanks are "one indexed")

 // this code assumes that your program (elsewhere) is updating the variables rTank3Top and rTank3Interface

 // NOTE THAT THE UPDATE CALL ONLY NEEDS TO BE EXECUTED WHEN THE "TOP" AND/OR "INTERFACE" LEVELS HAVE BEEN UPDATED BY THE GAUGER (EG: WIRELESS)

 // HOWEVER, IT IS OK TO MAKE THIS CALL ON EVERY SCAN - USING THE SAME VALUE MULTIPLE TIMES - UNTIL THE GAUGER VALUE IS UPDATED

theTankManager.UpdateTank(3,rTank3Top,rTank3Interface);

 // call the tank manager block on each scan theTankmanager();

Page 8 of 16 TS\_DG\_2021\_03\_24 info@beyond-HMI.com

```
 // if you are using pump controllers, call the "UpdatePumpController" method 
on each scan for each pump controller 
       // the example below shows how to update pump controller number 1 
(pumpcontrollers are "one indexed") 
       // this code assumes that your program (elsewhere) is interacting with the 
I/O or network to obtain the most recent status of the HOA switch and permissive 
       // NOTE: the return value from the "UpdatePumpController" method is a BOOLEAN 
- indicating whether the pump should be running or not 
       xPumpCommand := 
theTankManager.UpdatePumpController(1,xHandState,xAutoState,xPermissiveState); 
ELSE 
       // the first call made to the library should be to the "FuInitialize" method 
       // in this call, you pass size parameters and pointers to the memory that 
your program allocated for library use 
      theTankmanager.FuInitialize(ADR(host memArea),
                                                  host memAreaSize,
                                                 host numTanks,
                                                 host_numPumpControllers,
                                                   ADR(sTankInputFilters), 
                                                   TRUE, // boolean indicating whether 
to use tank gauger filtering (applies to all tanks) 
                                                  host numStrappingTables,
                                                   ADR(strappingHeaders), 
                                                  host numStrappingDetails,
                                                   ADR(strappingDetails), 
                                                   ADR(tankCurrentStatus), 
                                                   ADR(pumpControllerCurrentStatus)); 
      xIsInitialized := TRUE; 
END_IF
```
### Link Program Visualizations to Library Visualizations

The library includes a number of visualizations for interacting with the Tank and Pump Controller functions. The library visualizations can all be accessed from BhiLibTank.visTankMain. The screen capture below shows an example of a simple visualization containing a single button linking to the flow computer menu Visu.

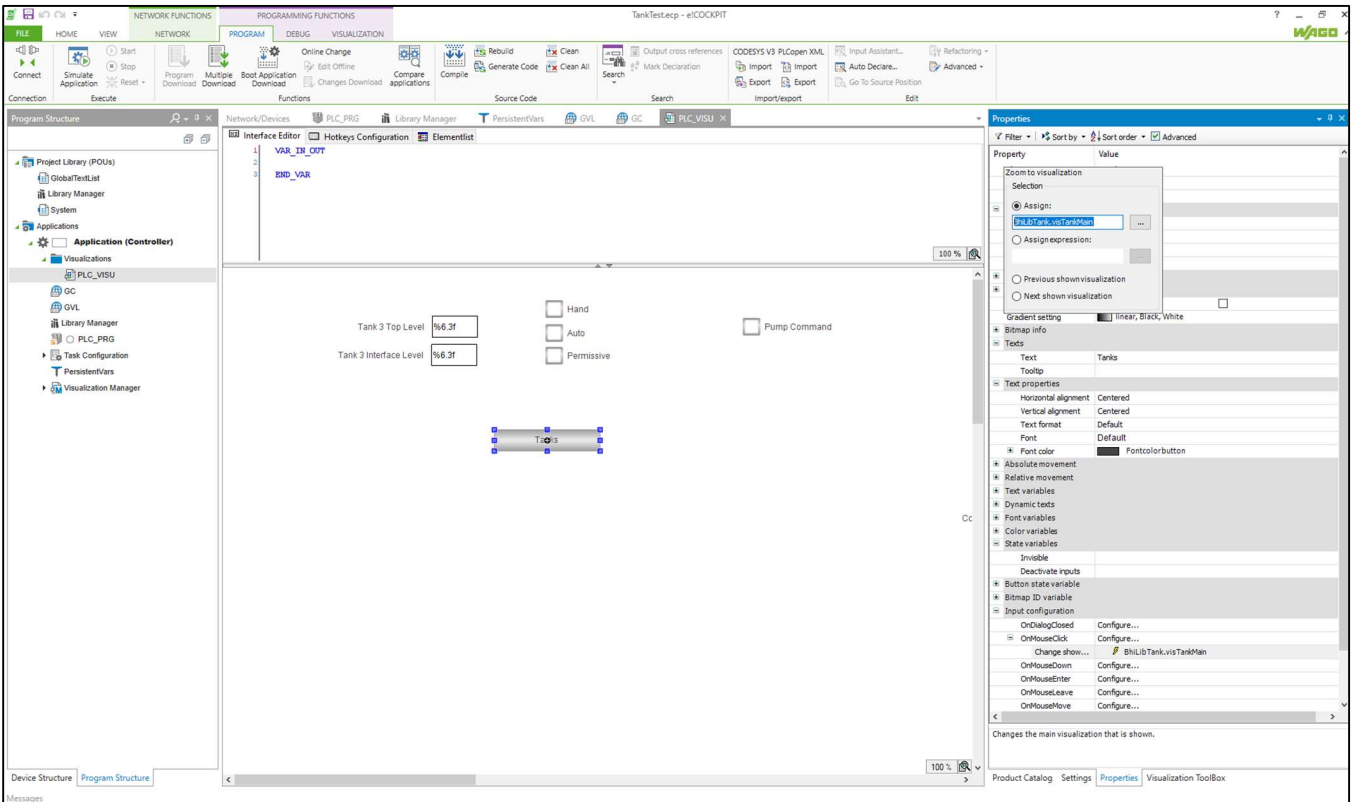

### Adjust e!COCKPIT project Task Interval

The library needs to be called should be called at least every 500 milliseconds. If less than 10 tanks are being monitored or if the tank gauger values are updating infrequently (e.g. wirelessly), then 500 msec scan rate is adequate. For installations with significantly higher tank counts, a scan frequency of 250 msec or even 100 msec might make the library more responsive. There is not really any good reason to scan faster than 100 msec. You can adjust the scan frequency of this task to manage PLC CPU loading.

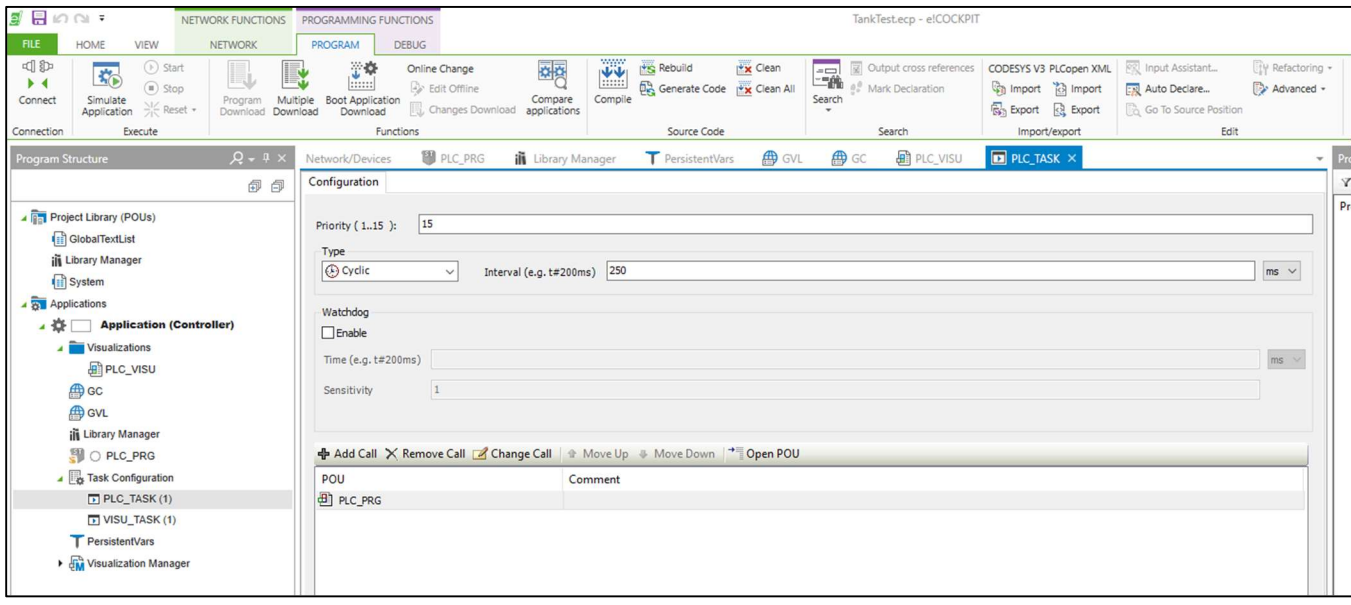

### Licensing

The BhiLibTank library utilizes runtime licensing. Each PLC upon which it runs must have a license. Licenses ae obtained from Beyond HMI, Inc.

### Trial Mode

Upon startup, the library will run in trial mode for approximately 4 days. While in trial mode, the library is fully functional. After the 4 day period passes – and if no license is installed - the library will stop calculating.

If the PLC program is stopped and restarted, the 4 day trail period begins again. Therefore, PLC program developers should be able to develop and test programs without needing a license for their development PLCs.

### Steps to Obtain a Runtime License

To fully license the BhiLibTank library on a PLC, the following steps must be executed:

- Include library features in a PLC program (*reference other instructions for PLC program* developers within in this document)
- Install the PLC program on the target PLC specimen
- Open the library's Admin screen and capture the Site Code
- Transmit the site code to Beyond HMI, Inc. and provide payment information  $\circ$  Please use info@beyond-hmi.com to initiate contact with us.
- Wait for Beyond HMI, Inc. to return a license file
- Install the license file (using Beyond HMI's free software "BLT")
- Open the library's Admin screen and confirm that the license check result is green

Licenses are perpetual. No maintenance fee is required. Licenses are keyed to a site code and are not portable between PLCs. Please contact Beyond HMI if you need to move a license to another PLC.

### Modifying your PLC program without corrupting library data

Your PLC program will inevitably need to be modified – possibly after library configuration has been done and loadouts have been accumulated by the library. Certain changes to your PLC program (adding persistent variables, for example) can cause data in the library's memory space to be cleared or corrupted. Beyond HMI has developed tools to support changing your PLC program without losing persistent library data. The following section describes the procedure you should follow to maintain the integrity of your library data while making PLC programming changes:

#### Note: The following steps must be executed in order. Please read and study the entire procedure list before beginning PLC program maintenance.

#### Save a maintenance file

Check the Save Maintenance File checkbox on the Advanced Admin screen. Wait for the checkbox to be unchecked. This indicates that a maintenance file has been saved to the PLC file system.

#### Perform PLC program maintenance

At this point, you are free to make changes to the PLC program and load those changes onto the PLC.

#### Force Maintenance Recovery

Check the Force Maintenance Recovery checkbox on the Advanced Admin screen. Wait for the checkbox to be unchecked. This indicates that meter accumulators have been recovered from the maintenance file.

### How your program can interact with the Library

In addition to the requirements of initializing the library and passing live meter readings to the library, your program code can interact with the BhiLibTank library to:

- Read current accumulation of tank loadout quantities (daily, weekly)
- Read current tank height and inventory information
- Read current pump controller status information
- Read and Write tank configuration parameters
- Read and Write pump controller configuration parameters

The following sections provide further detail about how to execute these interactions from your program code.

#### Reading Current Accumulated Loadout Quantities from your program

Use the TankTwin.GetTankLoadoutStats method to accumulated tank loadout volumes.

This method takes a single input parameter:

tank number (1 for the tank, etc.)

And four input\_output (by reference) parameters:

- Barrels today [UDINT]
- Barrels yesterday [UDINT]
- Barrels this Month [UDINT]
- Barrels Previous Month [UDINT]

### Reading Current Tank height and inventory information

To obtain tank status information, simply read from the tankCurrentStatus array in your program. This array is a "one-indexed" array of TankCurrentStatus structures.

For instance, to read the current values for filtered tank top in feet, inches, and 18ths of an inch, for the second tank, read:

- tankCurrentStatus[2].sTopFeetAndInches.iAs8ths\_Feet
- tankCurrentStatus[2].sTopFeetAndInches.iAs8ths\_Inch
- tankCurrentStatus[2].sTopFeetAndInches.iAs8ths\_8ths

### Reading Current Pump Controller status information

To obtain pump controller status information, simply read from the

pumpControllerCurrentStatus array in your program. This array is a "one-indexed" array of PumpControllerCurrentStatus structures.

For instance, to read the current state of the commanded output from the first Pump Controller, read:

pumpControllerCurrentStatus[2].booleanAttributes[OUTPUT\_VALUE]

### Reading and Writing Tank configuration parameters

To read tank configuration parameters from the library, use the TankTwin.GetTankConfig method:

- Declare a variable of type TankConfig
- Call the GetTankConfig method on the TankTwin Function Block
- If the return value from the value from this call is TRUE, then read the parameter(s) of interest

For instance, to read the height of the first tank instance:

```
myTankStruct : TankConfig; 
IF (theTankTwin.GetTankConfig(1, myTankStruct)) THEN 
       myVariable := myTankStruct. rTankHeight;
```
END\_IF;

To modify configuration parameters in the library, use the *TankTwin.GetTankConfig* method to get the current configuration, then modify the desired parameters, then use TankTwin.SetTankConfig to set the library values.

- Declare a variable of type TankConfig
- Call the GetTankConfig method on the TankTwin Function Block
- If the return value from the value from this call is FALES, then there was an error
- Otherwise,
	- $\circ$  modify the parameters in the TankConfig struct
	- o Call the SetTankConfig method

For instance, to modify the height of the first tank instance:

```
myTankStruct : TankConfig; 
IF (theTankTwin.GetTankConfig(1, myTankStruct)) THEN 
       myTankStruct. rTankHeight := <new value>; 
      theTankTwin.SetTankConfig(1, myTankStruct);
```
END\_IF;

### Reading and Writing Pump Controller configuration parameters

To read pump controller configuration parameters from the library, use the TankTwin.GetPumpControllerConfig method:

- Declare a variable of type PumpControllerConfig
- Call the GetPumpControllerConfig method on the TankTwin Function Block

 If the return value from the value from this call is TRUE, then read the parameter(s) of interest

#### For instance, to read the "pump on" high level for the first pump controller instance:

```
myPumpControllerStruct : PumpControllerConfig; 
IF (theTankTwin.GetPumpControllerConfig(1, myPumpControllerStruct)) THEN 
       myVariable := myPumpControllerStruct. rTankOnLevelSetpoint;
```
END\_IF;

To modify configuration parameters in the library, use the TankTwin. GetPumpControllerConfig method to get the current configuration, then modify the desired parameters, then use TankTwin. SetPumpControllerConfig to set the library values.

- Declare a variable of type PumpControllerConfig
- Call the GetPumpControllerConfig method on the TankTwin Function Block
- Otherwise,
	- o modify the parameters in the PumpControllerConfig struct
	- o Call the SetPumpControllerConfig method

#### For instance, to modify the "pump on" high level for the first pump controller instance:

myPumpControllerStruct : PumpControllerConfig;

```
IF (theTankTwin.GetPumpControllerConfig(1, myPumpControllerStruct)) THEN
```
myPumpControllerStruct. rTankOnLevelSetpoint := <new value>;

theTankTwin.SetPumpControllerConfig(1, myPumpControllerStruct);

END\_IF;